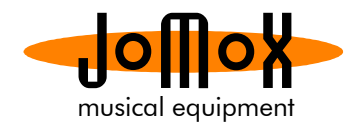

## **How to update the ModBase09 or Mod.Brane11 with a new OS**

Please make sure you have a functioning midi interface like eg RME, ESI Midi mate II - read the document on the jomox webpage. Many interfaces cause problems because of wrong usb pipe handling (cut off longer midi events due to small buffer sizes or bad timing). Use generic apple or windows drivers if possible - no acceleration modes.

1. Download the latest sysexdumper and load in the OS midi file. Connect midi out of the computer to midi in of the module and turn off and on the rack. Don't press anything on the module, select the midi port on the sysexdumper app and send off the dump by clicking "transmit" - and the module should count up the blocks and blink until it reboots.

2. Now the presets are empty. Load in the preset midi dump (or your own previously saved presets works only with the latest dumper).

Just select the midi menu on the module without changing a value and send off the dump, preset blocks count up.

That's it. Any problems that you may have are related to midi interface trouble. ESI midi mate II costs 20\$ so if you have problems get this cheap midi interface which works perfectly.

Have fun!

Your Jomox-Team

An incomplete list of tested-to-be-good interfaces is here:

Simple Joystick-Midi M-Audio Delta 1010 RME Fireface 400/800 and successors Evolution UC33 Emagic AMT 8 Emagic Unitor 8 Emagic MT4 Elektron TM-1 MOTU MIDI Express XT Edirol UM-2ex Esi RoMI/O II ESI Midi Mate II (recommendation for proper Jomox Sysexdumper use)